## AMPL Mac Version Manual

## 1.Unzip "ampl\_macosx64"

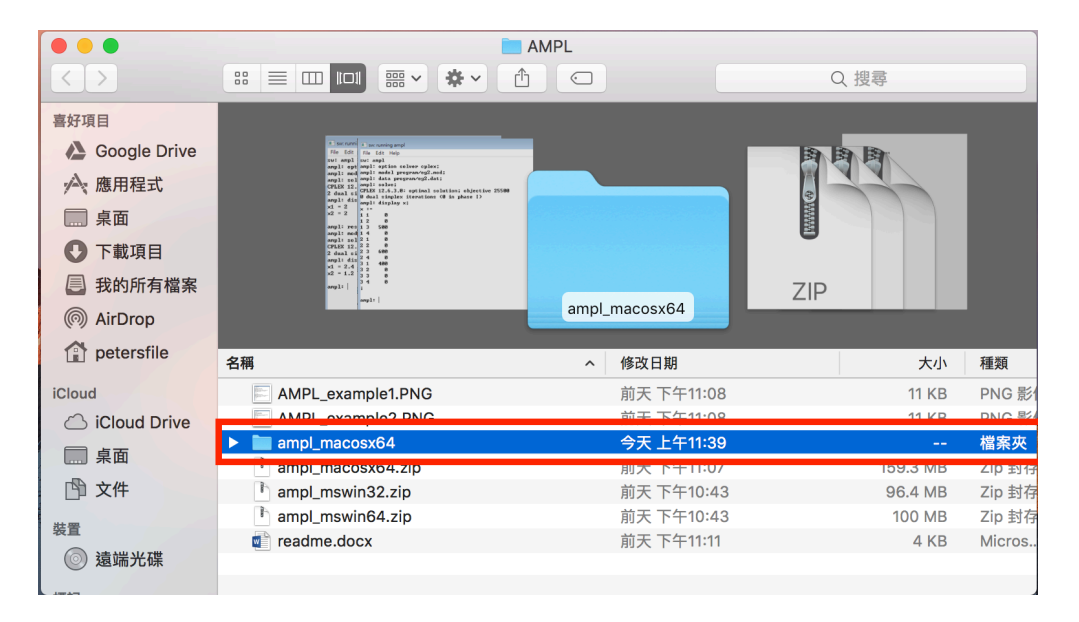

2. Open the "ampl\_macosx64" folder, Click on Amplide(If your Mac version is Sierra, you might not open the Amplide. You should drag the Amplide file to the Desktop, and drag it back to the folder, then it works!)

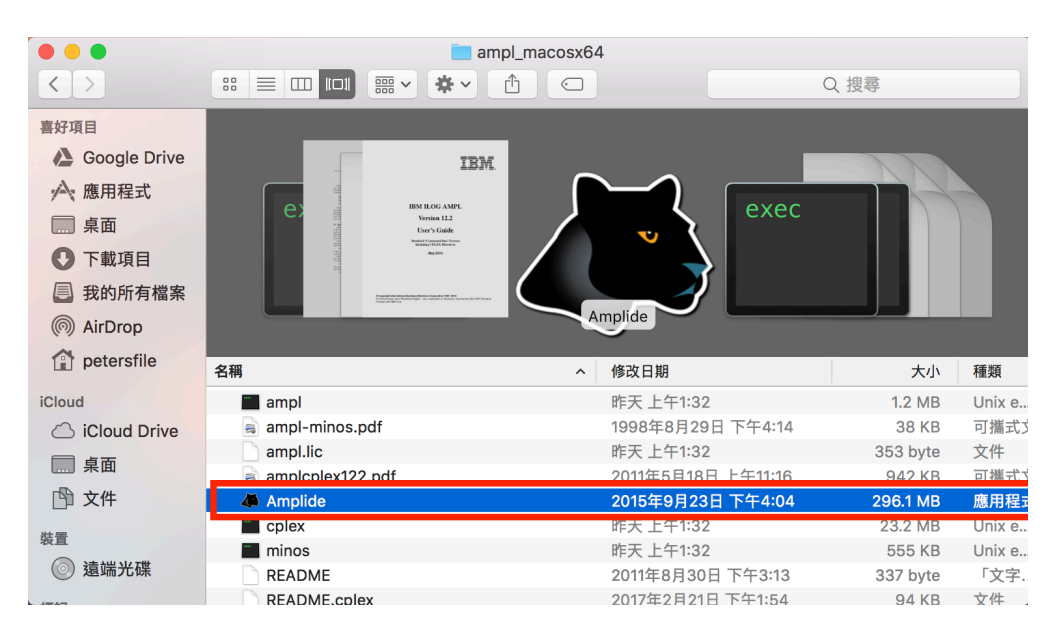

3.Open Amplide, you would see this.

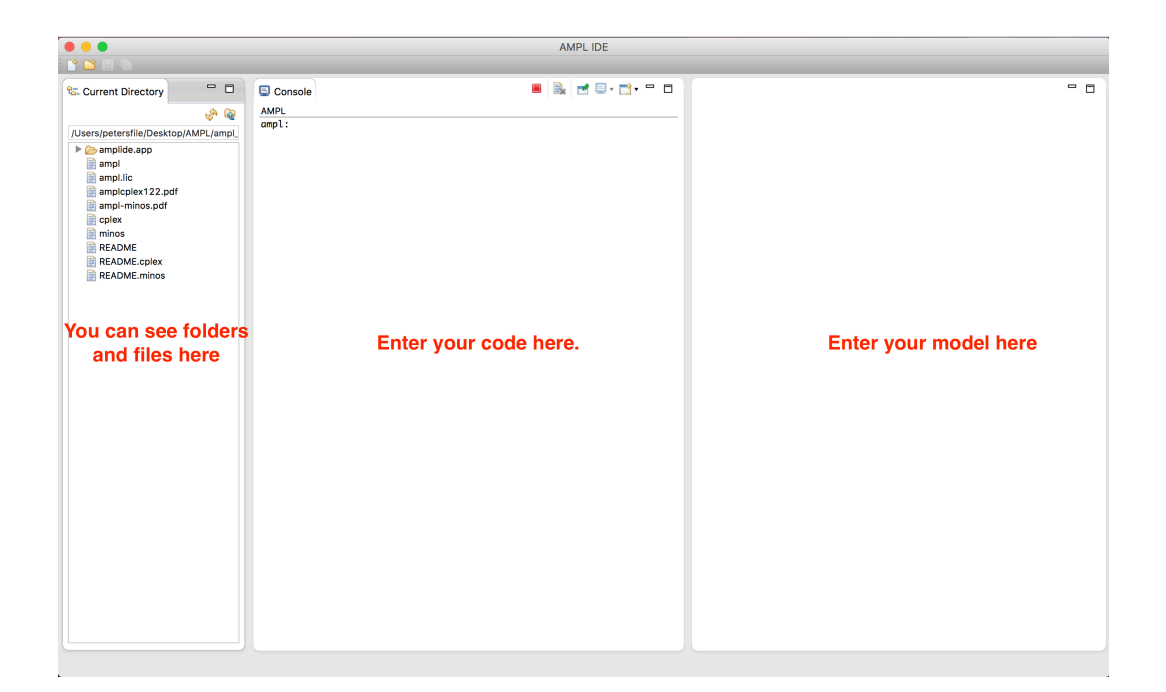

4.Click the right button on the leftmost side, choose "New" and choose "Folder"(You can add ".mod" in the same way.)

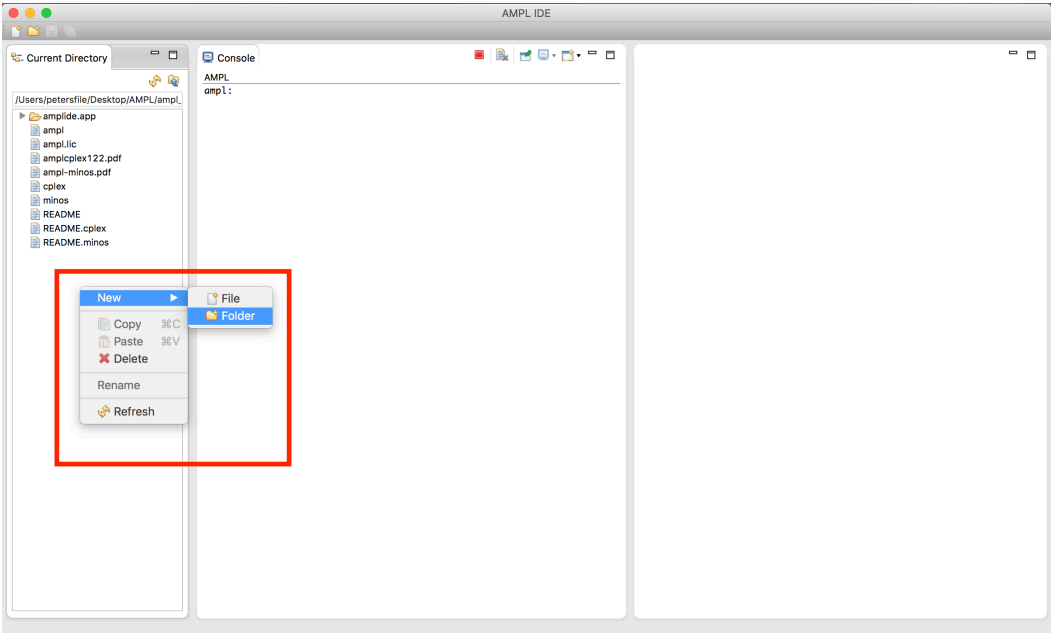

5.Enter model in the rightmost-side, enter the code in the middle.(enter the "absolute path"!!)

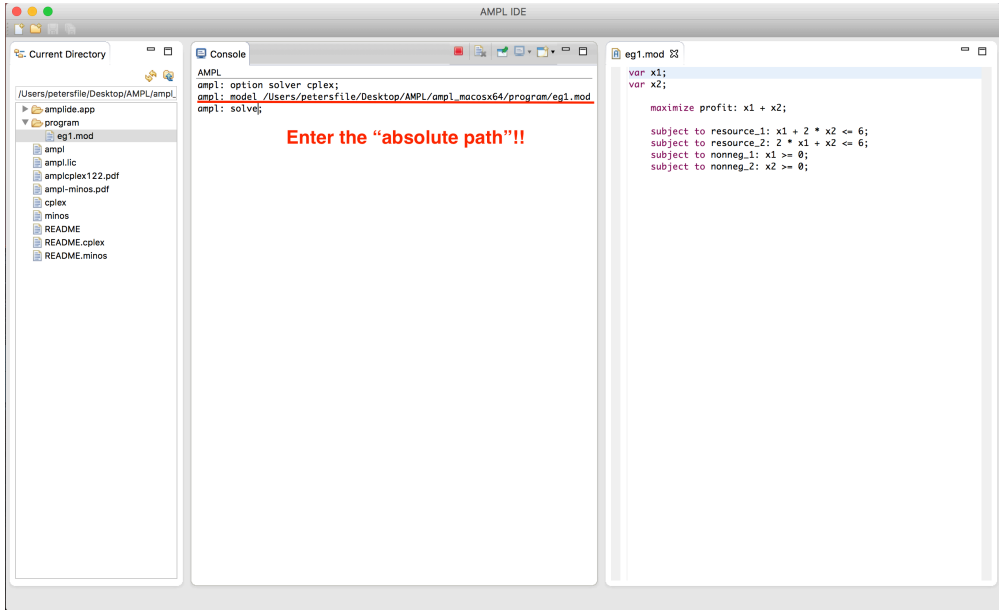

6.The result is shown below.

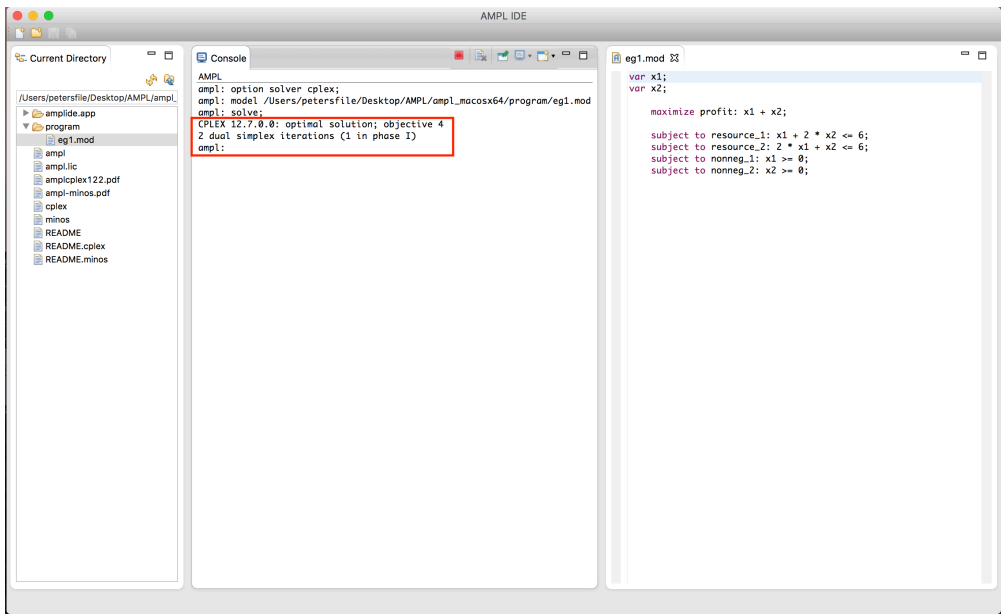